## Spezieller Next18 Decoder für BR99.5 H0e (3V Motor)

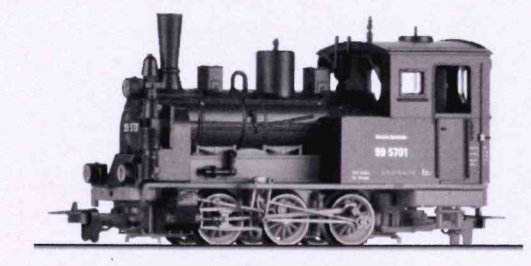

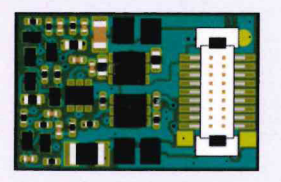

Special Next18 Decoder for **BR99 5 H0e** (3V Motor)

### Achtung!

Dieser DCC-DECODER ist für den Einbau in Tillig BR99.5H0e-Lokomotiven vorgesehen, die mit einem Standard-NEXT18-Decoderstecker und einem speziellen 3V-Motor ausgestattet sind. Ein anderer Einsatz ist nicht zulässig.

EIGENSCHAFTEN DES DCC-DECODERS:

- Maße: 14.2 x 9.2 x .7 mm. Gewicht 0.5g
- $\bullet$  Relastharkeit  $0.8$  A Motor
- · Adresse: 1-128 kurze Adresse, 1-10239 lange Adresse
- · Beleuchtung fahrtrichtungsabhängig einschaltbar
- · Lastregelung
- · Anfahr- und Bremsverzögerung In mehreren Stufen einstellbar
- · Motorsteuerkennlinien: 3 Punkte definiert oder Geschwindigkeitstabelle
- · Motor- und AUX-Ausgänge sind gegen Kurzschluss geschützt
- · Übertemperatur: Schaltet ab bei Überhitzung
- · Integrierter RailCom-Sender

#### **EINBAU DES DCC-DECODERS**

1. Das Lokgehäuse gemäß der Lokbetriebsanleitung, die der Lok beiliegt. ahnehmen

2. Den Gleichstromstecker aus der NEXT18 digitalen Schnittstelle der Lok herausziehen (Den Stecker gut aufheben! Damit lässt sich bei evtl. späteren Fehlern feststellen, ob ein Fehler in der Lok oder im DCC-DECODER vorliegt). Bitte siehe Abb.1

3. Den NEXT18 DCC-DECODER in die vorhandene Schnitttelle der Lok stecken. Bitte siehe Abb 2

4. Das Lokgehäuse wieder aufsetzen.

Standardeinstellungen:

-Adresse 3 (kurz)

-F0 Ein- / Ausschalten die frontseitige - / rückseitige Beleuchtung ein / aus

- -F1 Ein- / Ausschalten die frontseitige Beleuchtung, richtungsunabhängig
- -F2 Ein- / Ausschalten die rückseitige Beleuchtung, richtungsunabhängig
- -F3 schaltet die Rangiergang ein / aus

-F4 schaltet die Beschleunigung/Verzögerung der Lok ein / aus

Das ausführliche Benutzerhandbuch kann über den Link heruntergeladen werden: https://www.train-o-matic.com/downloads/manuals/Tillig BR99.5 decoder manual de.pdf

### Important!

This DCC-DECODER is designed for installation in the Tillig BR99.5 H0e locomotives which are fitted with a standard NEXT18 decoder connector and special 3V motor. Any other usage is not permitted.

#### Characteristics<sup>.</sup>

- $\cdot$  Size: 14.2 x 9.2 x 2.7 mm, weight 0.5g
- $\cdot$  0.8 A continuous motor current
- Addresses: 1-128 short address, 1-10239 long address
- · Light switchable on/off, coordinated- with direction of travel
- Load compensation
- · Acceleration and Braking Inertia: Settable at several levels
- · Speed characteristics: 3 points defined or speed table
- . Motor and AUX outputs protected against short circuit
- · Overheating: Switches off when overheated
- · Integrated RailCom transmitter

#### FITTING THE DCC-DECODER

1. According to the locomotive instructions, remove the loco body.

2. Pull out the D.C. plug from the NEXT18 digital connector port in the loco (retain the removed plug for later issues. If an error occurs later, it will be easier to discover whether the error is caused by the loco or by the DCC-DECODER). Please see Fig.1

3. Insert the NEXT18 plug of the DCC-DECODER into the connector port of the loco. Please see Fig.2

4. Put back in place the loco body.

#### Default Settinos:

- Address 3 (short)3 (short)
- -F0 switches on/off the front/rear lights, directional dependent
- -F1 switches on/off the front lights, directional independent
- -F2 switches on/off the front/rear lights, directional independent
- -F3 switches on/off the shunting speed
- -F4 switches on/off the breaking inertia

The detailed user manual can be downloaded from the link: https://www.train-o-matic.com/downloads/manuals/Tillig BR99.5 decoder manual en.ndf

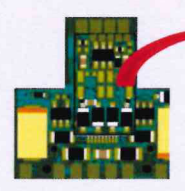

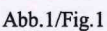

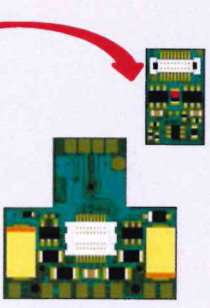

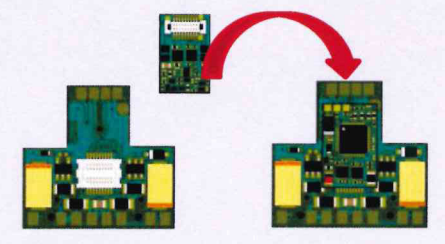

Abb.2/Fig.2

# Hinzufügen von Sound zu BR99.5

Um die SUSI-Ausgänge für Sound zu aktivieren anstatt der eingestellten AUX Ausgänge, muss in CV122 der Wert von 70 auf 71 geändert werden.

Die SUSI-Soundmodul-Drähte müssen an die 4 Lötpads oben auf der Hauptplatine angeschlossen werden. Das Bild veranschaulicht diese Verbindungen.

## Adding sound to BR99.5

To enable the SUSI outputs, instead of AUX outputs, the value of CV122 must to be changed from the value 70 to 71.

The SUSI soundmodul wires must be connected to the 4 soldering pads at the top of the main board. The next picture illustrate these connections.

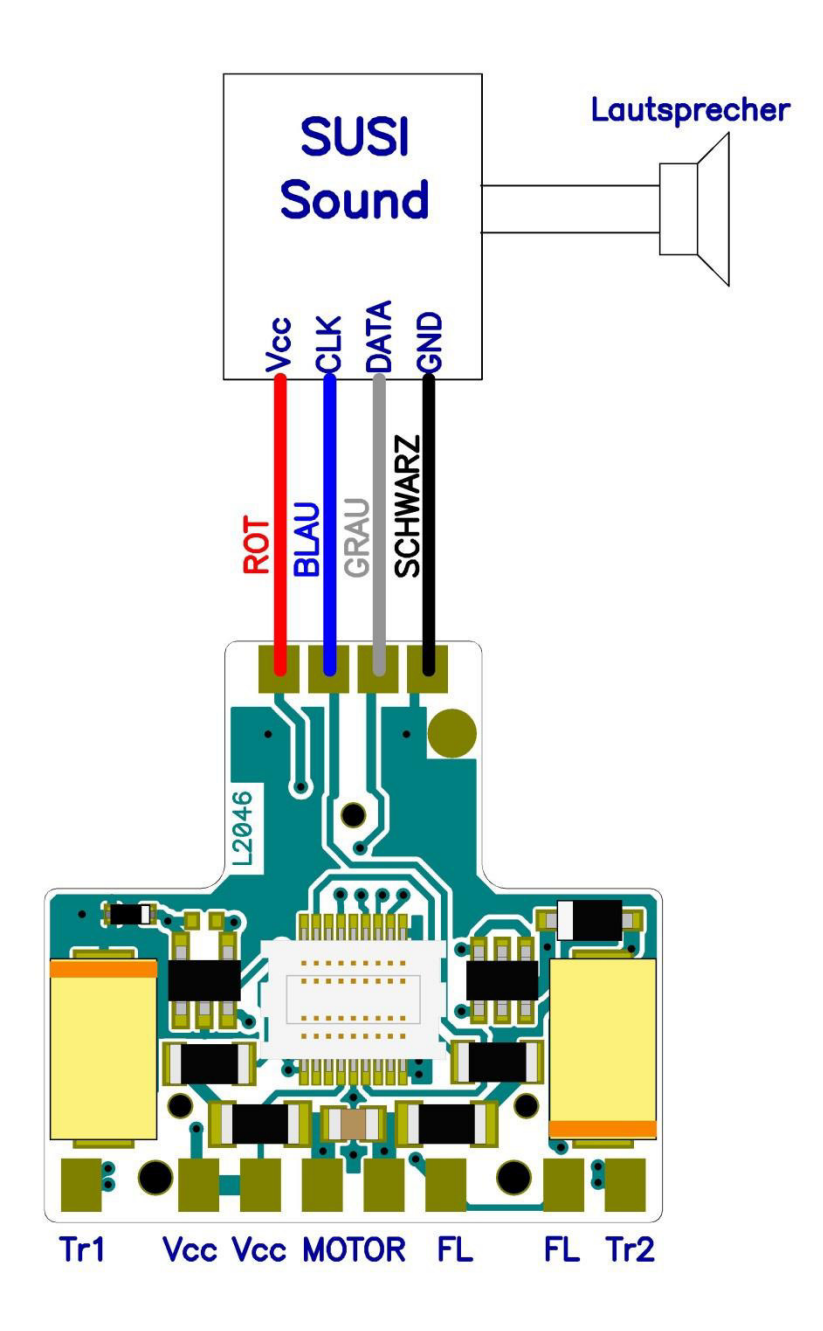